# Suplemento de Sun™ Management Center 2.1 para servidores Sun Enterprise™ de gama media

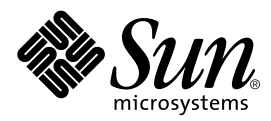

THE NETWORK IS THE COMPUTER™

901 San Antonio Road Palo Alto, CA 94303-4900 USA 650 960-1300 Fax 650 969-9131 **Sun Microsystems, Inc.**

Nº de referencia: 806-3245-10 Diciembre de 1999, revisión A

Envíe sus comentarios sobre este documento a: docfeedback@sun.com

Copyright 1999 Sun Microsystems, Inc., 901 San Antonio Road, Palo Alto, CA 94303-4900 USA. Todos los derechos reservados.

Este producto o documento está protegido por copyright y distribuido bajo licencias que restringen su uso, copia, distribución y descompilación. Ninguna parte de este producto o documento puede ser reproducida en ninguna forma ni por cualquier medio sin la autorización previa por escrito de Sun y sus concesionarios, si los hubiera. El software de terceros, incluida la tecnología de fuentes, tiene copyright y está concedido bajo licencia por proveedores de Sun, entre los que se encuentran Halcyon Inc. y Raima Corporation.

Partes de este producto pueden derivarse de sistemas Berkeley BSD, obtenidos bajo licencia de la Universidad de California. UNIX es una marca registrada en los Estados Unidos y otros países, bajo licencia exclusiva de X/Open Company, Ltd.

Sun, Sun Microsystems, el logotipo de Sun, AnswerBook, Sun StorEdge, Sun Enterprise, Sun Management Center, SunVTS, SunService y Solaris son marcas comerciales, marcas comerciales registradas o marcas de servicio de Sun Microsystems, Inc. en los EE.UU. y otros países. Todas las marcas comerciales SPARC se utilizan bajo licencia y son marcas comerciales o marcas comerciales registradas de SPARC International, Inc. en EE.UU. y otros países. Los productos con marcas comerciales SPARC están basados en una arquitectura desarrollada por Sun Microsystems, Inc.

OPEN LOOK y las Interfaces Gráficas de Usuario de Sun™ fueron desarrollados por Sun Microsystems, Inc. para sus usuarios y licenciatarios. Sun reconoce los esfuerzos pioneros de Xerox en la investigación y desarrollo del concepto de interfaces gráficas o visuales de usuario para el sector informático. Sun mantiene una licencia no exclusiva de Xerox para Xerox Graphical User Interface, que también cubre a los concesionarios de Sun que implanten la GUI de OPEN LOOK y que por otra parte cumplan con los acuerdos de licencia por escrito de Sun.

**RESTRICTED RIGHTS**: Use, duplication, or disclosure by the U.S. Government is subject to restrictions of FAR 52.227-14(g)(2)(6/87) and FAR 52.227-19(6/87), or DFAR 252.227-7015(b)(6/95) and DFAR 227.7202-3(a).

ESTA DOCUMENTACIÓN SE PROPORCIONA "TAL CUAL" SIN GARANTÍA DE NINGUNA CLASE, EXPRESA O IMPLÍCITA, INCLUYENDO A LAS GARANTÍAS IMPLÍCITAS DE COMERCIALIZACIÓN O DE IDONEIDAD PARA UN PROPÓSITO PARTICULAR O LA NO INFRACCIÓN, HASTA EL LÍMITE DE EXENCIÓN PERMITIDO POR LA LEY.

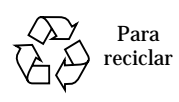

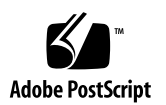

## Suplemento de Sun Management Center 2.1 para servidores Sun Enterprise de gama media

El software de Sun™ Management Center admite diversas plataformas de hardware. En el *Manual del usuario de Sun Management Center 2.1* se describen las funciones de software comunes a todas las plataformas admitidas, mientras que la información específica de cada plataforma está contenida en los suplementos correspondientes.

**Nota:** En este suplemento se incluye información de Sun Management Center específica de los sistemas SPARCserver™ 1000 y 1000E, SPARCcenter™ 2000 y 2000E, y Sun Enterprise™ 6x00/5x00/4x00/3x00.

Para obtener información completa sobre el uso de Sun Management Center para administrar y supervisar los distintos sistemas conectados, lea este suplemento *y* el *Manual del usuario de Sun Management Center 2.1*.

Este documento contiene los temas siguientes:

- [Modificaciones de software necesarias](#page-3-0)
- [Reconfiguración dinámica](#page-3-1)
- [Para conectar una placa](#page-7-0)
- [Para desconectar una placa](#page-7-1)
- [Para configurar una placa](#page-9-0)
- [Para desconfigurar una placa](#page-9-1)
- [Para comprobar la memoria](#page-10-0)
- [Módulo Lector de configuración](#page-12-0)
- [Reglas del Lector de configuración](#page-22-0)

## <span id="page-3-0"></span>Modificaciones de software necesarias

Si se van a utilizar los servidores Sun Enterprise 6*x*00/5*x*00/4*x*00/3*x*00 con la versión HW3 del entorno operativo Solaris™ 2.6, es preciso instalar las modificaciones de software siguientes para poder ejecutar Sun Management Center 2.1:

- 105651-08 o una versión posterior compatible
- 106183-04 o una versión posterior compatible

Para obtener más información sobre estas modificaciones, consulte con un representante de SunService o un proveedor de servicios autorizado por Sun.

● **Agregue las dos líneas siguientes al archivo** /etc/system**:**

```
set soc:soc_enable_detach_suspend=1
set pln:pln_enable_detach_suspend=1
```
## <span id="page-3-1"></span>Reconfiguración dinámica

**Nota:** Las funciones de reconfiguración dinámica contenidas en este suplemento sólo son aplicables a sistemas Sun Enterprise 6500, 6000, 5500, 5000, 4500, 4000, 3500 y 3000 que utilizan la versión 5/99, o una versión posterior compatible, del entorno operativo Solaris™ 7.

La Reconfiguración dinámica permite agregar, desinstalar o sustituir unidades de hardware, como las placas de CPU/memoria y de E/S, mientras el sistema se encuentra en funcionamiento. También permite reservar las placas conectadas en estado inactivo para su utilización inmediata como unidades de repuesto. Esta función sólo se encuentra disponible en sistemas que contienen placas y ranuras para conexión en marcha.

**Nota:** Es necesario cargar el módulo Reconfiguración dinámica a fin de poder utilizar la función de reconfiguración dinámica del software de Sun Management Center. Para obtener más información sobre la carga de módulos, consulte el capítulo "Administración de módulos" en el *Manual del usuario de Sun Management Center 2.1*.

El botón Reconfiguración dinámica aparece en las vistas física y lógica de la ficha Hardware en la ventana Detalles. Haga clic en este botón para abrir la ventana Reconfiguración dinámica ([FIGURA 1](#page-4-0) y [FIGURA 2\)](#page-5-0).

**Nota:** Para obtener más información sobre la ficha Hardware de la ventana Detalles, consulte el capítulo "Detalles" de el *Manual del usuario de Sun Management Center 2.1*.

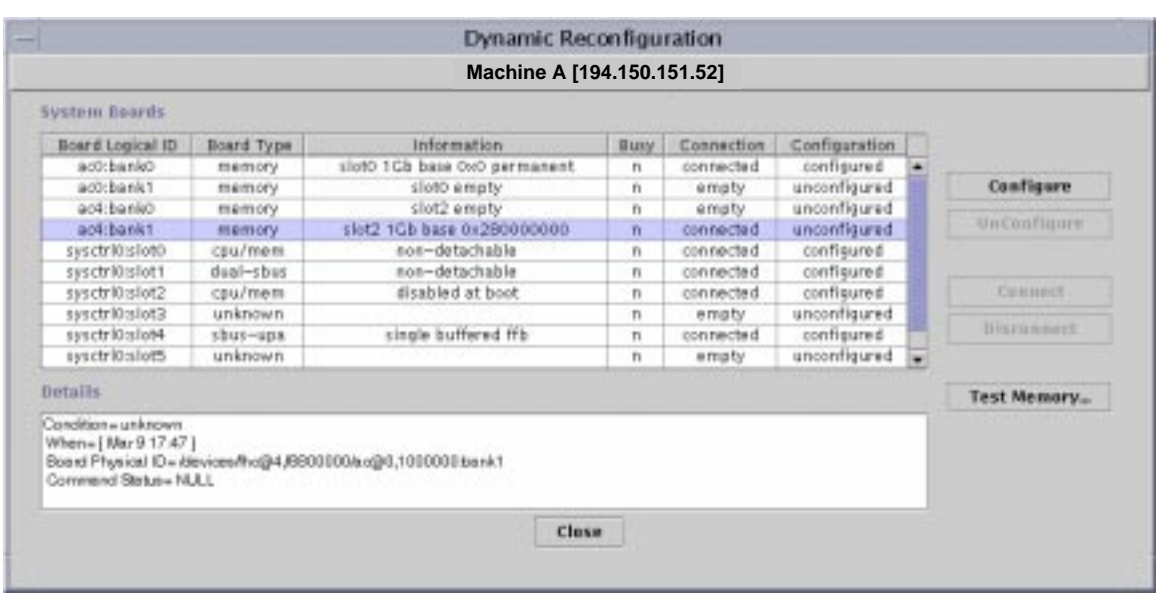

<span id="page-4-0"></span>**FIGURA 1** Ventana Reconfiguración dinámica con una placa de memoria seleccionada

|                                     |                                                                                                    | Machine A [194.150.151.52]                                                         |                    |              |               |                   |
|-------------------------------------|----------------------------------------------------------------------------------------------------|------------------------------------------------------------------------------------|--------------------|--------------|---------------|-------------------|
| System Boards                       |                                                                                                    |                                                                                    |                    |              |               |                   |
| Board Logical ID                    | Board Type                                                                                             | information                                                                        | Busy               | Connection   | Configuration |                   |
| accebanko                           | memory                                                                                                 | sloto 1Gb base 0x0 parmanent                                                       | ñ                  | connected    | configured -  |                   |
| accebankt                           | memory                                                                                                 | sloto empty                                                                        | $\bar{\mathbf{n}}$ | empty        | unconfigurer  | Confinum.         |
| syschritesloto                      | <pu mem<="" td=""><td>non-detachable</td><td>n</td><td>connected</td><td>configured</td><td></td></pu> | non-detachable                                                                     | n                  | connected    | configured    |                   |
| syschriftslot1                      | dual-sbus                                                                                              | non-detachable                                                                     | n                  | connected.   | configured    | UnConfigure       |
| syschriftslot2                      | cpu/mem                                                                                                | disabled at boot                                                                   | n                  | disconnected | unconfigured  |                   |
| syschritesiot3                      | unknown                                                                                                |                                                                                    | n                  | emsty        | unconfigurad  |                   |
| syschrickslot4                      | sbus-upa                                                                                               | no ffb installed                                                                   | $\mathbf{r}$       | connected    | configured    | <b>Consect</b>    |
| syschritesiotS                      | unknown                                                                                                |                                                                                    | n                  | e maty       | unconfigure   |                   |
| syschriftslot6                      | dual-shus                                                                                              |                                                                                    | η                  | connected    | configured    | <b>Disconnect</b> |
| syschriftslot7                      | unknown                                                                                                |                                                                                    | n                  | empty        | unconfigured  |                   |
| <b>Details</b>                      |                                                                                                    |                                                                                    |                    |              | ٠             | Text Memory       |
| Condition of<br>When=[ Apr 3 23:27] | Commend Status - NULL                                                                                  | Board Physical ID  /devices/central@1f;0/fr.a@0,6900000/clock-board@0,900000.alot4 |                    |              |               |                   |

<span id="page-5-0"></span>**FIGURA 2** Ventana Reconfiguración dinámica con una placa de E/S seleccionada

## Tabla Placas del sistema

Cuando es aplicable, la tabla Placas del sistema presenta una lista de las ranuras de la caja de tarjetas, e indica el estado de todas ellas y de las tarjetas que contienen [\(TABLA 1\)](#page-5-1).

**TABLA 1** Columnas de la tabla Placas del sistema

<span id="page-5-1"></span>

| Columna               | Descripción                                                                                                    |
|-----------------------|----------------------------------------------------------------------------------------------------|
| ID lógico de la placa | ID de la placa según lo indicado en el comando cfgadm.                                                                                            |
| Tipo de placa         | Tipo de placa (E/S, CPU/memoria o desconocido).                                                                                                   |
| Información           | Momento en que se ha instalado la placa en la ranura y otra información<br>adicional relativa a la placa, lo que incluye si se puede desinstalar. |
| Ocupada               | Indica si la placa está en uso (sí o no).                                                                                                    |
| Conexión              | Indica si la placa está conectada o desconectada, o bien si la ranura<br>está vacía.                                                              |
| Configuración         | Indica si la placa está configurada o no.                                                                                                    |

## Panel Detalles

Debajo de la tabla Placas del sistema, el panel Detalles muestra información sobre el estado de la ranura seleccionada y su placa correspondiente ([TABLA 2](#page-6-0)).

| Campo              | Descripción                                                                                                    |
|--------------------|----------------------------------------------------------------------------------------------------|
| Condición          | Estado de la placa que ocupa la ranura seleccionada.                                                                                       |
| Cuándo             | Fecha y hora de la última acción solicitada. Cuando se selecciona<br>una acción nueva, el valor se actualiza con la fecha y hora actuales. |
| ID físico de placa | Identificador con el que el sistema designa la placa.                                                                                      |
| Estado del comando | Informe de las operaciones de reconfiguración dinámica y de las<br>condiciones de error.                                                   |

<span id="page-6-0"></span>**TABLA 2** Panel Detalles en la ventana Reconfiguración dinámica

**Nota:** Los botones Configurar, Desconfigurar, Conectar, Desconectar y Prueba de memoria aparecen deshabilitados según corresponde a la condición de la placa y la ranura. No se puede efectuar la reconfiguración dinámica cuando la ranura está vacía.

## Operaciones de reconfiguración dinámica

Pueden realizarse tres tipos de operaciones desde la ventana Reconfiguración dinámica:

- Conectar o desconectar placas.
- Configurar o desconfigurar placas o bancos de memoria.
- Comprobar la memoria.

**Nota:** Para obtener más información sobre el uso adecuado de estas funciones, consulte la *Sun Enterprise 6x00, 5x00, 4x00, and 3x00 Systems Dynamic Reconfiguration User's Guide*, número de referencia 806-0280.

**Nota:** Si después de realizar una operación de reconfiguración dinámica, aparecen los mensajes Error opening logical view o Error opening physical view, cierre y vuelva a abrir la ventana Detalles del sistema.

## <span id="page-7-0"></span>▼ Para conectar una placa

**Nota:** Consulte el capítulo "Procedures" de la *Sun Enterprise 6x00, 5x00, 4x00, and 3x00 Systems Dynamic Reconfiguration User's Guide*, número de referencia 806-0280, si precisa instrucciones pormenorizadas para realizar este procedimiento.

● **Seleccione la fila de la placa en la tabla Placas del sistema y haga clic en el botón Conectar (**[FIGURA 3](#page-7-2)**).**

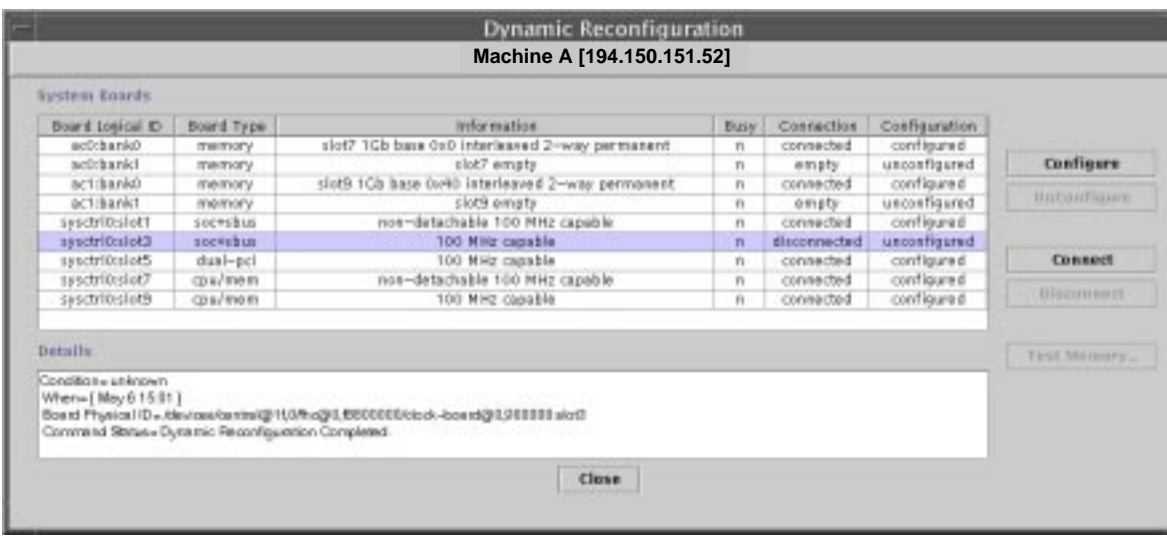

**FIGURA 3** Ventana Reconfiguración dinámica con una placa desconectada seleccionada

### <span id="page-7-2"></span><span id="page-7-1"></span>▼ Para desconectar una placa

**Nota:** Consulte el capítulo "Procedures" de la *Sun Enterprise 6x00, 5x00, 4x00, and 3x00 Systems Dynamic Reconfiguration User's Guide*, número de referencia 806-0280, si precisa instrucciones pormenorizadas para realizar este procedimiento.

● **Seleccione la fila de la placa en la tabla Placas del sistema y haga clic en el botón Desconectar.**

Se ilumina un LED amarillo en la placa desconectada ([FIGURA 4\)](#page-8-0).

**Nota:** Si se desconecta una placa configurada, ésta se desconecta y se desconfigura automáticamente, con lo que se realizan dos operaciones de una vez.

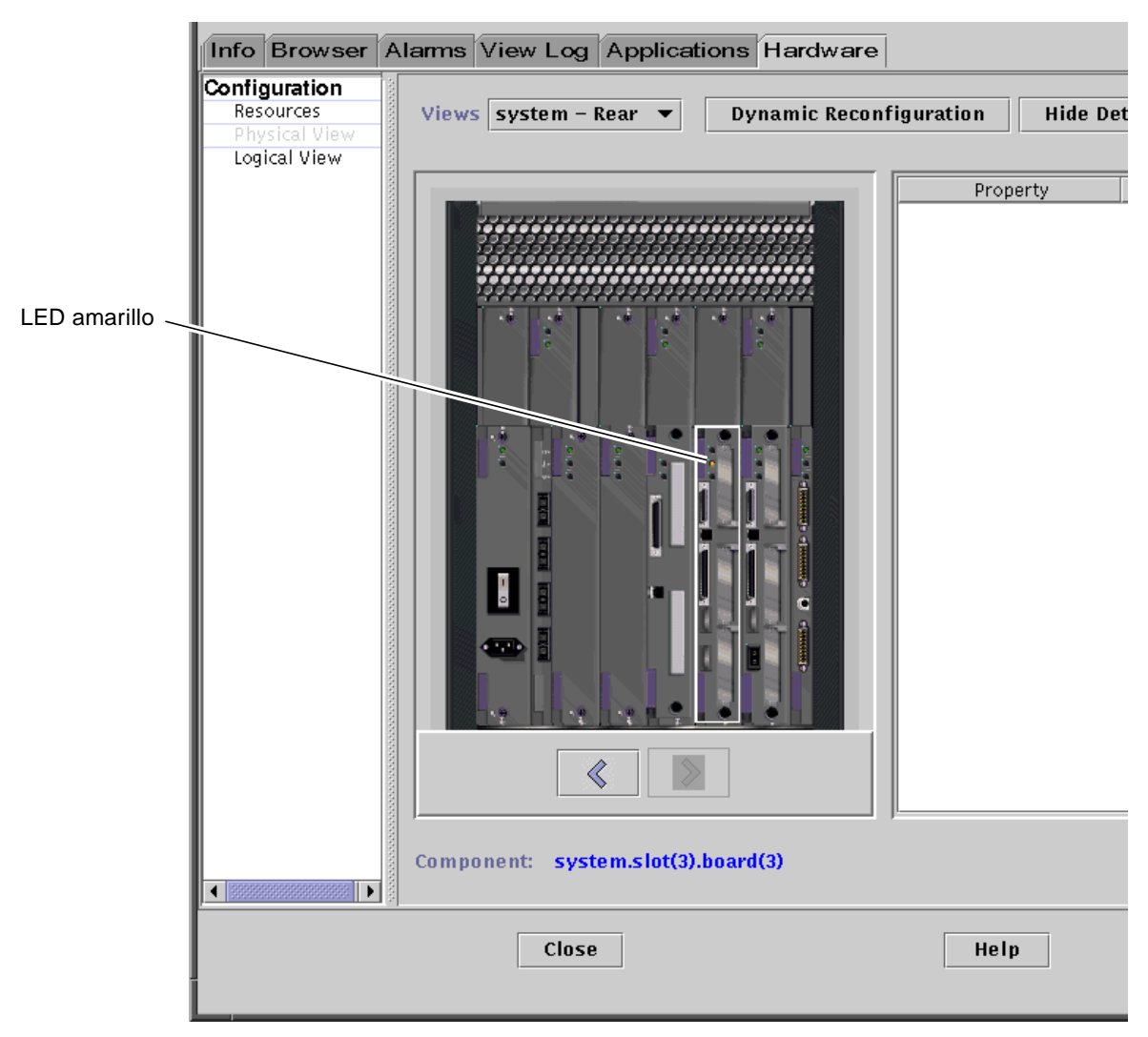

<span id="page-8-0"></span>**FIGURA 4** Vista física de una placa desconectada con un LED amarillo iluminado

## <span id="page-9-0"></span>▼ Para configurar una placa

**Nota:** Consulte el capítulo "Procedures" de la *Sun Enterprise 6x00, 5x00, 4x00, and 3x00 Systems Dynamic Reconfiguration User's Guide*, número de referencia 806-0280, si precisa instrucciones pormenorizadas para realizar este procedimiento.

**1. Seleccione la fila de la placa en la tabla Placas del sistema y haga clic en el botón Configurar.**

Se abre el cuadro de diálogo Confirmar [\(FIGURA 5](#page-9-2)).

**2. Seleccione Aceptar o Cancelar.**

**Nota:** Cuando se configura una placa desconectada, ésta se conecta automáticamente, con lo que se efectúan dos operaciones a la vez.

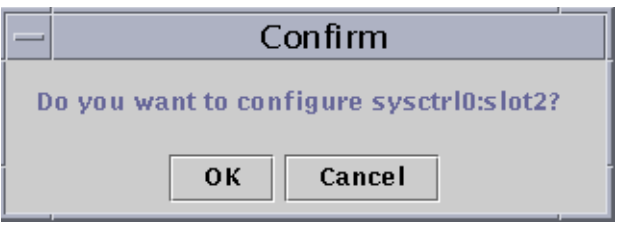

**FIGURA 5** Cuadro de diálogo Confirmar

## <span id="page-9-2"></span><span id="page-9-1"></span>▼ Para desconfigurar una placa

**Nota:** Consulte el capítulo "Procedures" de la *Sun Enterprise 6x00, 5x00, 4x00, and 3x00 Systems Dynamic Reconfiguration User's Guide*, número de referencia 806-0280, si precisa instrucciones pormenorizadas para realizar este procedimiento.

● **Seleccione la fila de la placa en la tabla Placas del sistema y haga clic en el botón Desconfigurar.**

### Comprobación de la memoria

El software de Sun Management Center 2.1 permite comprobar la memoria de las placas de CPU/memoria contenidas en la ventana Reconfiguración dinámica.

## <span id="page-10-0"></span>▼ Para comprobar la memoria

**Nota:** Consulte el capítulo "Procedures" de la *Sun Enterprise 6x00, 5x00, 4x00, and 3x00 Systems Dynamic Reconfiguration User's Guide*, número de referencia 806-0280, si precisa instrucciones pormenorizadas para realizar este procedimiento.

**Nota:** Para poder comprobar la memoria de una placa *es preciso* desconfigurarla antes.

**1. Seleccione la fila de la placa en la tabla Placas del sistema y haga clic en el botón Prueba de memoria.**

Se abre el cuadro de diálogo Prueba de memoria ([FIGURA 6\)](#page-10-1).

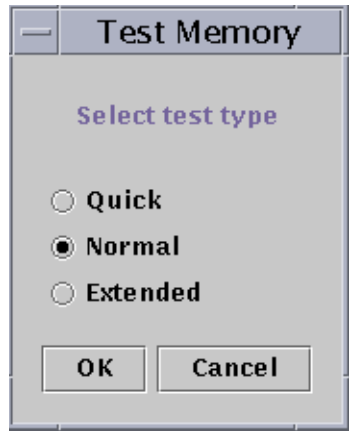

**FIGURA 6** Cuadro de diálogo Prueba de memoria

#### <span id="page-10-1"></span>**2. Seleccione el tipo de prueba: Rápida, Normal o Ampliada.**

Las pruebas rápida y normal duran varios minutos, mientras que la ampliada puede durar más de una hora. Para obtener más información sobre estas pruebas, consulte la *Sun Enterprise 6x00, 5x00, 4x00, and 3x00 Systems Dynamic Reconfiguration User's Guide*, número de referencia 806-0280.

**3. Haga clic en Aceptar para cerrar el cuadro de diálogo y comprobar la memoria o haga clic en Cancelar para anular la petición.**

### Tabla de propiedades de datos de Reconfiguración dinámica

La tabla siguiente proporciona una breve descripción de las propiedades de datos del módulo Reconfiguración dinámica. Al seleccionarla, esta tabla aparece en la ficha Explorador de la ventana Detalles. Para obtener más información sobre la visualización de las tablas de propiedades de datos, consulte el capítulo "El Explorador" en el *Manual del usuario de Sun Management Center 2.1*.

| Propiedad                            | Descripción                                                                                                    |
|--------------------------------------|----------------------------------------------------------------------------------------------------|
| ID de punto de<br>conexión exclusivo | Identificador exclusivo del punto de conexión.                                                                                                    |
| Alojamiento                          | Un punto de conexión define dos elementos únicos que se<br>distinguen de otros recursos de hardware que existen fuera de ese<br>punto de conexión. Uno de los dos elementos es el alojamiento. La<br>administración de la configuración permite realizar operaciones de<br>inserción y extracción física, así como otras funciones de<br>administración de configuración en el punto de conexión. |
| Ocupante                             | El otro elemento de la conexión es la introducción o extracción física<br>de recursos de hardware, lo que da como resultado la ocupación o<br>liberación del alojamiento.                                                                                                    |
| Condición                            | Condición o estado.                                                                                                    |
| Información                          | Información complementaria sobre el punto de conexión, incluida la<br>fecha de la operación.                                                                                                    |
| Cuándo                               | Fecha y hora de la última acción solicitada.                                                                                                    |
| Tipo                                 | Tipo de placa: CPU, disco, memoria o cualquier otro tipo conocido.                                                                                                    |
| Ocupada                              | Estado: si está ocupada o no.                                                                                                    |
| ID dir física                        | Ruta del directorio o dirección física.                                                                                                    |

**TABLA 3** Propiedades de Reconfiguración dinámica

## <span id="page-12-0"></span>Módulo Lector de configuración

Al cargarlo, el módulo Lector de configuración aparece en pantalla bajo el icono de hardware.

El módulo Lector de configuración (sun4u/sun4d) supervisa el hardware y advierte de si hay algún problema. Por ejemplo, comprueba si existen errores en los módulos de memoria en línea (SIMM), supervisa las temperaturas de las placas y el estado de la fuente de alimentación, etc.

Este módulo también proporciona la vista física y la vista lógica del sistema. Para obtener más información sobre ambos tipos de vistas, consulte el *Manual del usuario de Sun Management Center 2.1*.

## Tablas de propiedades de datos del módulo Lector de configuración

Esta sección incluye una descripción de las tablas de propiedades de datos del módulo Lector de configuración:

- [Tabla Sistema](#page-13-0)
- [Tabla Placas](#page-13-1)
- [Tabla Unidades de CPU](#page-14-0)
- [Tabla SIMM](#page-15-0)
- [Tabla Fuente de alimentación de CA](#page-15-1)
- [Tabla Cargas de conexión en marcha](#page-15-2)
- [Tabla Auxiliar de 5V](#page-16-0)
- [Tabla Periférico de 5V, Periférico de 12V, Sistema de 3V y Sistema de 5V](#page-16-1)
- [Tabla Selector](#page-16-2)
- [Tabla Fuente de alimentación periférica](#page-17-0)
- [Tabla Fuente de alimentación](#page-17-1)
- [Tablas Ventilador y Ventilador del rack](#page-17-2)
- [Tabla Consola remota](#page-18-0)
- [Tabla FHC](#page-18-1)
- [Tabla CA](#page-18-2)
- [Tabla Reglas de PFA](#page-19-0)
- [Tabla Discos Sun StorEdge A5x00](#page-19-1)
- [Tabla Controladores de E/S](#page-20-0)
- [Tabla Dispositivos de E/S](#page-20-1)
- [Tabla Dispositivos de disco](#page-21-0)
- [Tabla Dispositivos de cinta](#page-21-1)
- [Tabla Dispositivos de red](#page-22-1)

En las tablas siguientes se describen las propiedades de datos contenidas en cada una de las tablas del Lector de configuración. Al seleccionarlas, estas tablas aparecen en la ficha Explorador de la ventana Detalles. Para obtener más información, consulte el capítulo "El Explorador" en el *Manual del usuario de Sun Management Center 2.1*.

#### <span id="page-13-0"></span>Tabla Sistema

La tabla siguiente contiene una breve descripción de las propiedades de sistema:

| Propiedad                        | Descripción                                            |
|----------------------------------|--------------------------------------------------------|
| Nombre                           | Identificador de la copia                              |
| Sistema operativo                | Sistema operativo que se ejecuta en la máquina         |
| Versión del sistema operativo    | Versión del sistema operativo                          |
| Frecuencia del reloj del sistema | Frecuencia del reloj                                   |
| Arquitectura                     | Arquitectura de la máquina                             |
| Nombre del sistema               | Nombre asignado al sistema                             |
| Nombre de la máquina             | Tipo de máquina                                        |
| Plataforma del sistema           | Plataforma de hardware del sistema                     |
| Número de serie                  | Número de serie de la máquina                          |
| Marca de hora                    | Valor de marca de hora                                 |
| Marca de hora básica             | Valor de marca de hora básica                          |
| Total de discos                  | Número total de discos presentes en el sistema         |
| Total de memoria                 | Total de la memoria existente en el sistema            |
| Total de procesadores            | Total de procesadores presentes en el sistema          |
| Total de dispositivos de cinta   | Total de dispositivos de cinta presentes en el sistema |

**TABLA 4** Propiedades de sistema

#### <span id="page-13-1"></span>Tabla Placas

La tabla siguiente contiene una breve descripción de las propiedades de las placas:

| Propiedad          | Descripción                                                                                |
|--------------------|--------------------------------------------------------------------------------------------|
| <b>Nombre</b>      | Nombre de copia                                                                            |
| Número de placa    | Número de la placa                                                                         |
| Fru                | Unidad sustituible en la instalación                                                       |
| Conectada en marca | Indica si se ha conectado mientras el sistema estaba en funcionamiento                     |
|                    | Conectable en marcha Indica si puede conectarse mientras el sistema está en funcionamiento |

**TABLA 5** Propiedades de la tabla Placas

| Propiedad          | Descripción                                                 |  |
|--------------------|-------------------------------------------------------------|--|
|                    | Tamaño de la memoria Tamaño de la memoria                   |  |
| Estado             | Estado de la placa                                          |  |
| <b>Temperatura</b> | Temperatura de la placa                                     |  |
| Tipo               | Tipo de placa (por ejemplo, CPU/memoria, SBus, reloj, etc.) |  |

**TABLA 5** Propiedades de la tabla Placas *(Continuación)*

#### <span id="page-14-0"></span>Tabla Unidades de CPU

La tabla siguiente proporciona una breve descripción de las propiedades de la unidad de CPU:

| Propiedad                | Descripción                             |
|--------------------------|-----------------------------------------|
| Nombre                   | Nombre                                  |
| Número de placa          | Número de la placa                      |
| Frecuencia del reloj     | Frecuencia del temporizador             |
| Tipo de CPU              | Tipo de sistema                         |
| Tamaño de caché de datos | Tamaño de caché de datos en Kbytes      |
| Tamaño de caché externa  | Tamaño de caché externa en Mbytes       |
| Fru                      | Unidad sustituible en la instalación    |
| Tamaño de caché interna  | Tamaño de caché interna en Kbytes       |
| Modelo                   | Nombre del modelo de CPU                |
| ID de procesador         | Número de identificación del procesador |
| Estado                   | Estado de la unidad de CPU              |
| Unidad                   | Identificación de la unidad             |

**TABLA 6** Propiedades de la tabla Unidades de CPU

#### <span id="page-15-0"></span>Tabla SIMM

La tabla siguiente contiene una breve descripción de las propiedades de los módulos SIMM:

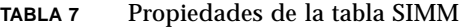

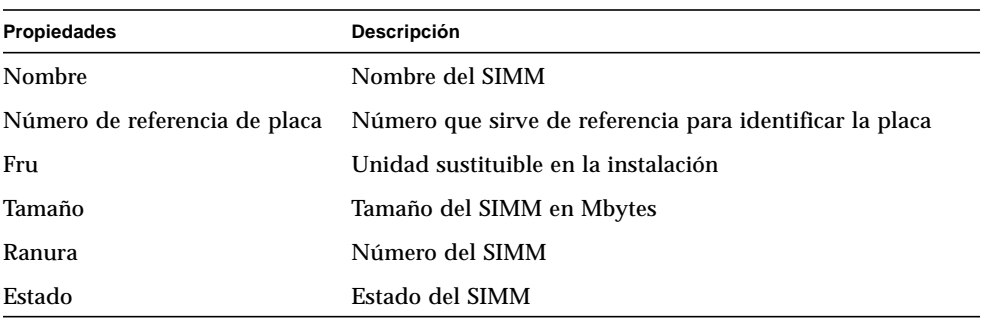

### <span id="page-15-1"></span>Tabla Fuente de alimentación de CA

La tabla siguiente contiene una breve descripción de las propiedades de la fuente de alimentación de corriente alterna (AC):

**TABLA 8** Propiedades de la tabla Fuente de alimentación de CA

| Propiedad | Descripción |
|-----------|-------------|
| Nombre    | Nombre      |
| Estado    | Estado      |

#### <span id="page-15-2"></span>Tabla Cargas de conexión en marcha

La tabla siguiente contiene una breve descripción de las propiedades de las cargas de conexión en marcha (la salida de la fuente de alimentación del sistema utilizada para las conexiones en marcha y los periféricos):

**TABLA 9** Propiedades de la tabla Cargas de conexión en marcha

| Propiedad | Descripción                          |
|-----------|--------------------------------------|
| Nombre    | Nombre                               |
| Fru       | Unidad sustituible en la instalación |

#### <span id="page-16-0"></span>Tabla Auxiliar de 5V

La tabla siguiente contiene una breve descripción de las propiedades de la tabla Auxiliar de 5v:

**TABLA 10** Propiedades de la tabla Auxiliar de 5V

| Propiedad | Descripción                          |
|-----------|--------------------------------------|
| Nombre    | Nombre del nodo                      |
| Fru       | Unidad sustituible en la instalación |
| Estado    | Estado del nodo                      |

#### <span id="page-16-1"></span>Tabla Periférico de 5V, Periférico de 12V, Sistema de 3V y Sistema de 5V

La [TABLA 11](#page-16-3) contiene las propiedades correspondientes a:

- Periférico de 5V
- Carga previa de periférico de 5V
- Periférico de 12V
- Carga previa de periférico de 12V
- Sistema de 3V
- Carga previa de sistema de 3V
- Sistema de 5V
- Carga previa de sistema de 5V

<span id="page-16-3"></span>**TABLA 11** Propiedades comunes del sistema y periféricos

| Propiedad | Descripción                          |  |
|-----------|--------------------------------------|--|
| Nombre    | <b>Nombre</b>                        |  |
| Fru       | Unidad sustituible en la instalación |  |
| Estado    | Estado de la fuente de alimentación  |  |

#### <span id="page-16-2"></span>Tabla Selector

La tabla siguiente contiene una breve descripción de las propiedades del selector:

**TABLA 12** Propiedades de la tabla Selector

| Propiedad | Descripción           |
|-----------|-----------------------|
| Nombre    | Nombre                |
| Posición  | Posición del selector |

#### <span id="page-17-0"></span>Tabla Fuente de alimentación periférica

La tabla siguiente contiene una breve descripción de las propiedades de la fuente de alimentación periférica:

| Propiedad        | Descripción                                 |
|------------------|---------------------------------------------|
| Nombre           | Nombre                                      |
| Fru              | Unidad sustituible en la instalación        |
| Hpu              | Unidad sustituible en la instalación        |
| Estado           | Estado de fuente de alimentación periférica |
| Número de unidad | Número de unidad                            |

**TABLA 13** Propiedades de la tabla Fuente de alimentación periférica

#### <span id="page-17-1"></span>Tabla Fuente de alimentación

La tabla siguiente contiene una breve descripción de las propiedades de la fuente de alimentación:

**TABLA 14** Propiedades de la tabla Fuente de alimentación

| Propiedad        | Descripción                           |
|------------------|---------------------------------------|
| Nombre           | Nombre                                |
| Fru              | Unidad sustituible en la instalación  |
| Hpu              | Unidad que puede conectarse en marcha |
| Estado           | Estado                                |
| Número de unidad | Número de unidad                      |

#### <span id="page-17-2"></span>Tablas Ventilador y Ventilador del rack

La tabla siguiente contiene una breve descripción de las propiedades del ventilador y del ventilador del rack:

**TABLA 15** Propiedades de la tabla Ventilador

| Propiedad | Descripción                          |
|-----------|--------------------------------------|
| Nombre    | Nombre, por ejemplo, ventilador_rack |
| Estado    | Estado del ventilador                |

#### <span id="page-18-0"></span>Tabla Consola remota

La tabla siguiente proporciona una breve descripción de las propiedades de la consola remota:

**TABLA 16** Propiedades de la tabla Consola remota

| Propiedad | Descripción                                         |
|-----------|-----------------------------------------------------|
| Nombre    | Nombre de la copia: por ejemplo, consola_remota     |
| Estado    | Estado de la consola remota: activada o desactivada |

#### <span id="page-18-1"></span>Tabla FHC

La tabla siguiente contiene una breve descripción de las propiedades del nodo FHC, que es el nodo contenido en la unidad de E/S:

**TABLA 17** Propiedades de la tabla FHC

| Propiedad         | Descripción                                       |
|-------------------|---------------------------------------------------|
| Nombre            | Nombre                                            |
| Número de placa   | Número de placa                                   |
| Modelo            | Nombre del modelo de FHC                          |
| Upa Mid           | Número de la unidad UPA (Ultra Port Architecture) |
| Número de versión | Número de versión                                 |

#### <span id="page-18-2"></span>Tabla CA

La tabla siguiente contiene una breve descripción de las propiedades de corriente alterna (CA):

**TABLA 18** Propiedades de la tabla CA

| Propiedad           | Descripción             |
|---------------------|-------------------------|
| Nombre              | Nombre                  |
| Estado del banco0   | Estado del banco0       |
| Estado del banco1   | Estado del banco1       |
| Tipo de dispositivo | Tipo de dispositivo     |
| Modelo              | Nombre del modelo de CA |
| Número de versión   | Número de versión       |

#### <span id="page-19-0"></span>Tabla Reglas de PFA

La tabla siguiente contiene una breve descripción de las propiedades de PFA (análisis de predicción de fallos):

**TABLA 19** Propiedades de la tabla Reglas de PFA

| Propiedad                 | Descripción                                    |
|---------------------------|------------------------------------------------|
| Regla PFA de SIMM         | Valor de la regla correspondiente a los SIMM   |
| Regla PFA de discos       | Valor de la regla correspondiente a los discos |
| Regla PFA de discos Smart | Valor de la regla PFA de discos Smart          |

#### <span id="page-19-1"></span>Tabla Discos Sun StorEdge A5x00

La tabla siguiente contiene una breve descripción de las propiedades de los dispositivos Sun StorEdge™ A5000, A5100 y A5200:

| Propiedad                              | Descripción                                                       |
|----------------------------------------|-------------------------------------------------------------------|
| Nombre del nodo                        | Nombre                                                            |
| Tipo de dispositivo                    | Tipo de dispositivo                                               |
| Fru                                    | Unidad sustituible en la instalación                              |
| Dirección de hardware                  | Dirección completa                                                |
| Copia                                  | Nombre de la copia                                                |
| Particiones montadas                   | Partición del disco que se ha montado y se<br>encuentra accesible |
| Nombre                                 | Destino del nombre                                                |
| Identificador internacional del nodo   | Nombre internacional del nodo                                     |
| Identificador internacional del puerto | Nombre internacional del puerto                                   |
| Estado                                 | Estado del disco                                                  |
| Copias alternativas                    | Copias alternativas                                               |
| Nombres alternativos                   | Nombres alternativos                                              |
| Elementos superiores alternativos      | Elementos superiores alternativos                                 |

**TABLA 20** Propiedades de los dispositivos Sun StorEdge A5000, A5100 y A5200

#### <span id="page-20-0"></span>Tabla Controladores de E/S

La tabla siguiente contiene una breve descripción de las propiedades de los controladores de E/S:

| Propiedad            | Descripción                             |
|----------------------|-----------------------------------------|
| Nombre               | Nombre                                  |
| Número de placa      | Número de placa                         |
| Frecuencia del reloj | Frecuencia del temporizador             |
| Tipo de dispositivo  | Tipo de dispositivo                     |
| Número de copia      | Número de copia                         |
| Modelo               | Nombre del modelo de controlador de E/S |
| Reg                  | Propiedad de reg                        |
| UPA Mid              | <b>UPA MID</b>                          |
| ID de puerto UPA     | Identificador del puerto UPA            |
| Número de versión    | Número de versión                       |

**TABLA 21** Propiedades de la tabla Controladores de E/S

#### <span id="page-20-1"></span>Tabla Dispositivos de E/S

La tabla siguiente contiene una breve descripción de las propiedades de los dispositivos de E/S:

**TABLA 22** Propiedades de los dispositivos de E/S

| Propiedad           | Descripción                                                        |
|---------------------|--------------------------------------------------------------------|
| Nombre              | Nombre del dispositivo                                             |
| Tipo de dispositivo | Tipo de dispositivo                                                |
| Recuento de discos  | Número de discos presentes en el dispositivo                       |
| Número de copia     | Número de copia                                                    |
| Modelo              | Nombre del modelo de dispositivo de E/S                            |
| Interfaces de red   | Número de interfaces de red presentes en el dispositivo            |
| Reg                 | Propiedad de reg                                                   |
| Recuento de cintas  | Número de dispositivos de cinta presentes en el dispositivo de E/S |

#### <span id="page-21-0"></span>Tabla Dispositivos de disco

La tabla siguiente contiene una breve descripción de los dispositivos de disco:

**Propiedad Descripción** Nombre Nombre Tipo de dispositivo Tipo de dispositivo Nombre del disco Nombre del disco Fru Unidad sustituible en la instalación Número de copia Número de copia del disco Destino del disco Número del destino del disco

**TABLA 23** Propiedades de la tabla Dispositivos de disco

#### <span id="page-21-1"></span>Tabla Dispositivos de cinta

La tabla siguiente contiene una breve descripción de las propiedades de los dispositivos de cinta:

| Propiedad           | Descripción                               |
|---------------------|-------------------------------------------|
| Nombre              | Nombre                                    |
| Tipo de dispositivo | Tipo de dispositivo                       |
| Fru                 | Unidad sustituible en la instalación      |
| Número de copia     | Número de copia de la cinta               |
| Modelo              | Nombre del modelo de dispositivo de cinta |
| Nombre de la cinta  | Nombre de la cinta                        |
| Estado              | Estado del dispositivo de cinta           |
| Destino de la cinta | Número del destino de la cinta            |

**TABLA 24** Propiedades de la tabla Dispositivos de cinta

#### <span id="page-22-1"></span>Tabla Dispositivos de red

La tabla siguiente contiene una breve descripción de las propiedades de los dispositivos de red:

| Propiedad           | Descripción                       |
|---------------------|-----------------------------------|
| <b>Nombre</b>       | <b>Nombre</b>                     |
| Tipo de dispositivo | Tipo de dispositivo               |
| Dirección Ethernet  | Dirección Ethernet de la interfaz |
| Dirección Internet  | Dirección Internet de la interfaz |
| Nombre de interfaz  | Nombre de la interfaz             |
| Nombre simbólico    | Nombre simbólico de la interfaz   |

**TABLA 25** Propiedades de la tabla Dispositivos de red

## <span id="page-22-0"></span>Reglas del Lector de configuración

Esta sección contiene las reglas del módulo Lector de configuración con una descripción detallada de aquéllas que generan alarmas críticas.

| ID de la regla | Descripción                                                                                                    | Tipo de alarma                                   |
|----------------|----------------------------------------------------------------------------------------------------|--------------------------------------------------|
| rcr4u201       | Regla de estado de carga previa<br>Esta alarma se genera cuando el estado de los voltajes de carga<br>previa no es el adecuado.                                                                                           | Crítica                                          |
| rcr4u203       | Regla de estado de la fuente de alimentación<br>Esta alarma se genera cuando el estado de la fuente de<br>alimentación no es el adecuado.                                                                                 | Crítica                                          |
| rcr4u205       | Regla de temperatura<br>Esta regla genera una alarma cuando la temperatura de las placas<br>del sistema supera un umbral establecido. La gravedad de la<br>alarma, crítica o alerta, depende de la temperatura alcanzada. | Crítica, alerta                                  |
| rcr4u207       | Regla de estado de la unidad de CPU<br>La alarma generada por esta regla se activa cuando la CPU no está<br>en línea.                                                                                                    | Crítica                                          |
| rcr4u209       | Regla de error de módulos SIMM                                                                                                    | Alarma de alerta que se<br>cierra inmediatamente |

**TABLA 26** Reglas del Lector de configuración

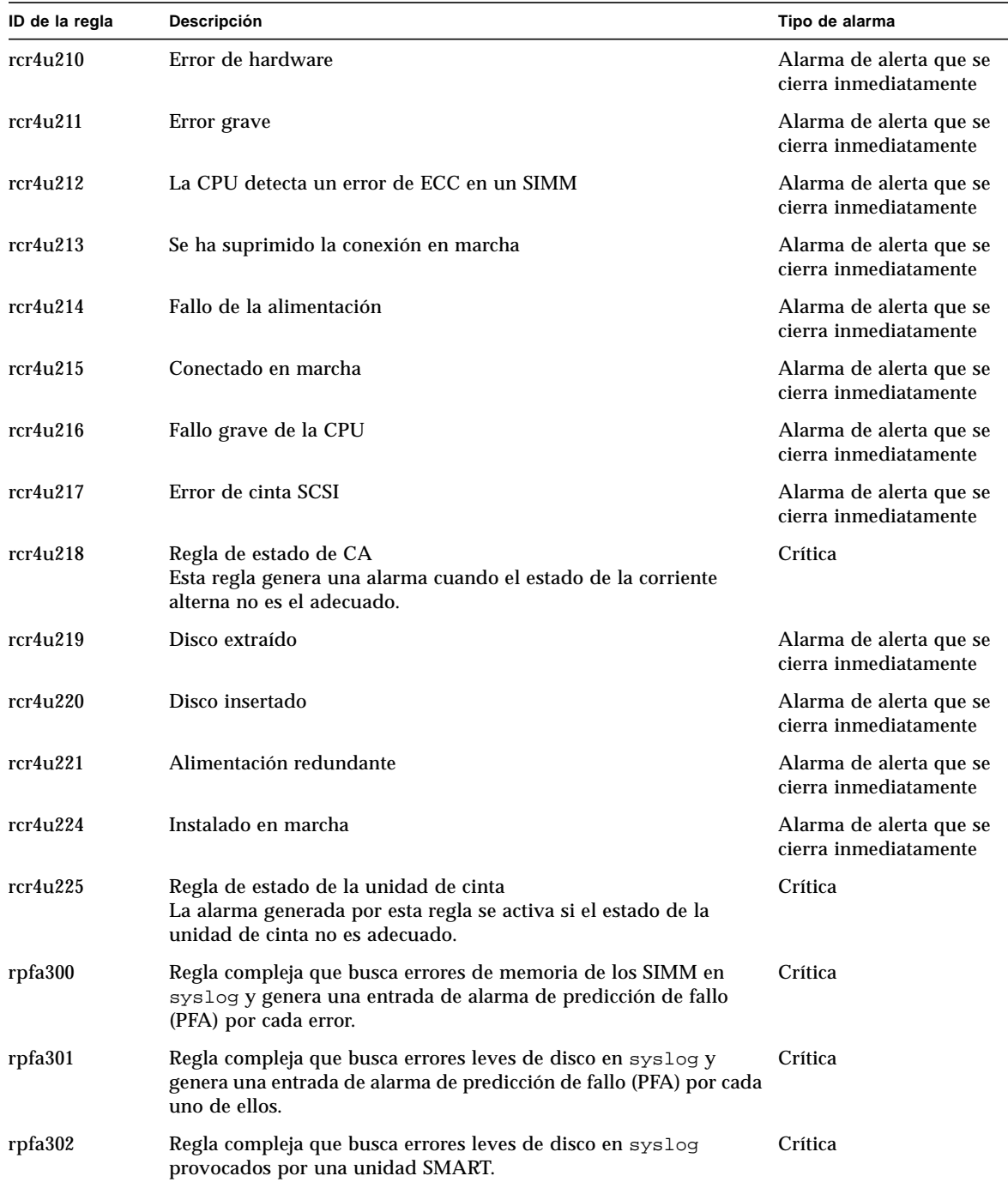

#### **TABLA 26** Reglas del Lector de configuración *(Continuación)*